Internet Explorer 10 Modo de Compatibilidad para Aplicaciones de PeopleSoft

## **Modo de Compatibilidad para Aplicaciones PeopleSoft**

**Descripción** Si se tiene instalado el Internet Explorer 10 se requiere una configuración particular del explorador para consultar correctamente la aplicación de "Empleo y servicio social".

Básicamente son dos propiedades:

- Modo de Explorador
- Modo de Documento

**Modo de Explorador** El "Modo de Explorador" debe estar en "Vista de compatibilidad de Internet Explorer 10".

1. Para definir el modo pulsar la tecla [F12] o seleccionar la opción "Herramientas de Desarrollo" del menú Herramientas.

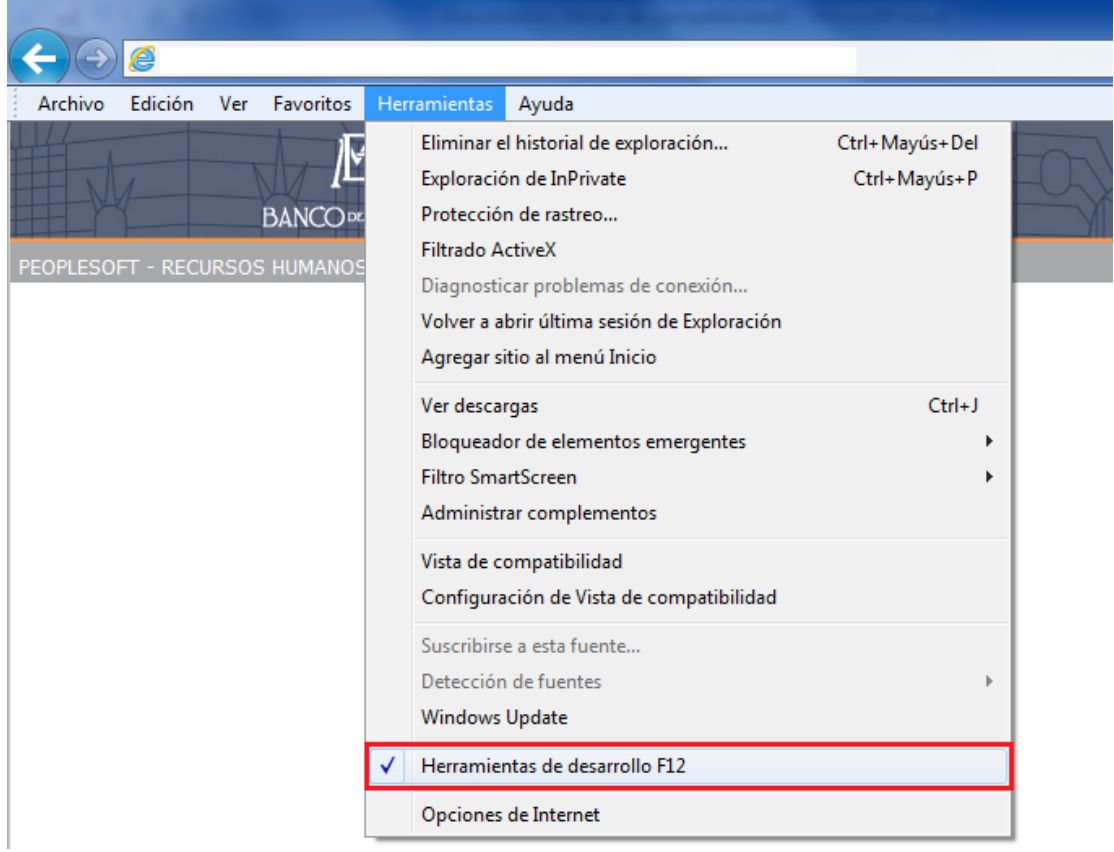

2. Aparecerá el siguiente menú en la parte inferior de la ventana:

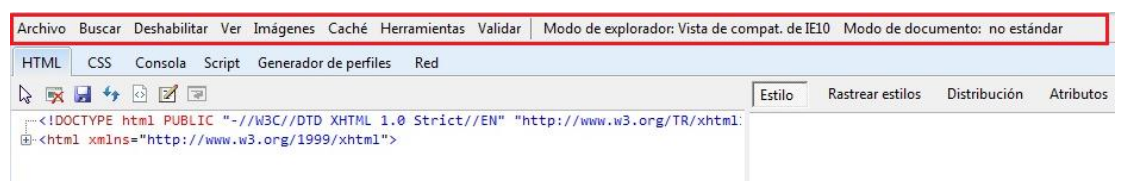

3. Seleccionar la opción "Vista de compatibilidad de Internet Explorer 10" del menú "Modo de explorador".

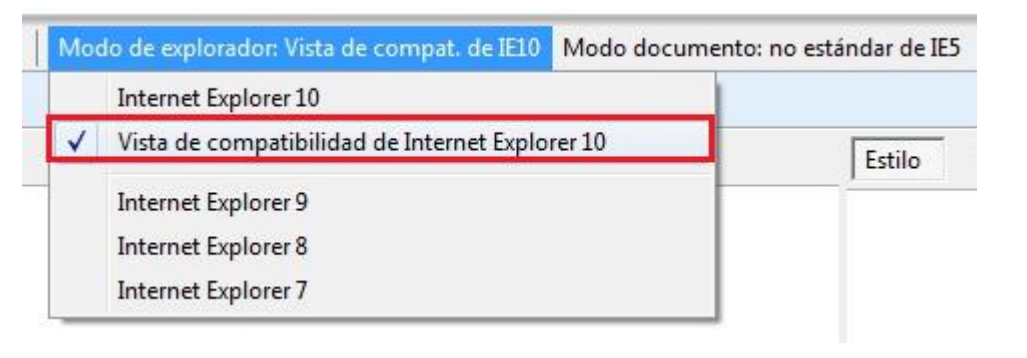

**Modo de Documento** El "Modo de Documento" debe estar en "Estándar Internet Explorer 9".

## 1. Seleccionar la opción "Estándar Internet Explorer 9" del menú "Modo documento".

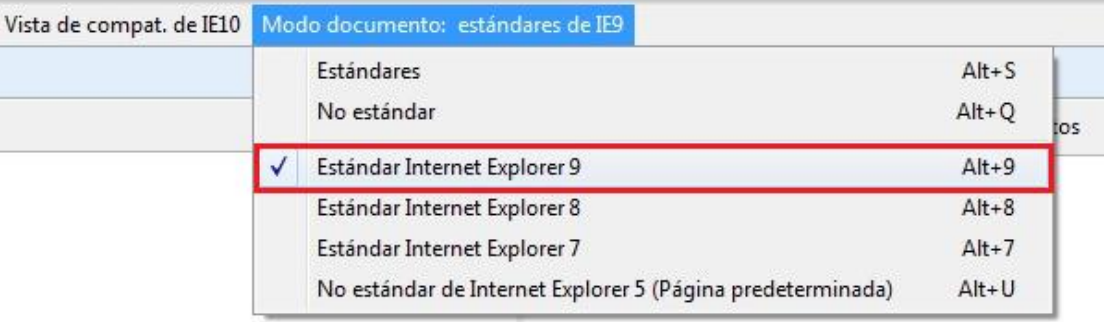

## 2. Cerrar la ventana.

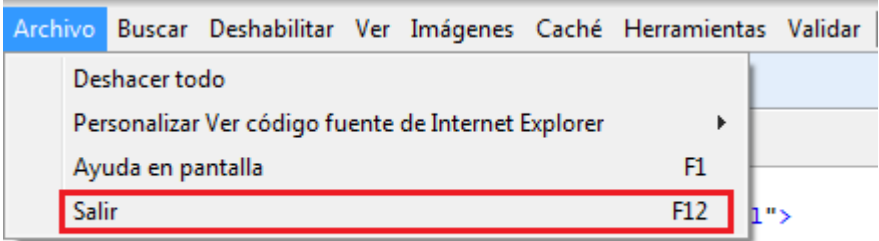